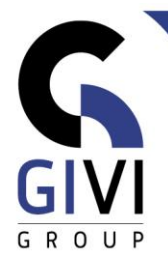

# **OFFICE À LA CARTE - ONENOTE 365**

## *Contenu*

## **MODULE ONE-01: Opérations de base**

- CHAPITRE ONE-01.01: Démarrer Microsoft OneNote (0:15)
	- Qu'est-ce que Microsoft OneNote?
	- Démarrer Microsoft OneNote
	- Éléments d'écran OneNote
	- Fonction d'aide
- CHAPITRE ONE-01.02: Manipuler des fichiers OneNote sur le Cloud (0:15)
	- Créer, fermer et ouvrir un Bloc-Notes (Notebook)
	- Renommer et déplacer un Bloc-Notes (Notebook)
	- Supprimer un Bloc-Notes (Notebook)
- CHAPITRE ONE-01.03: Manipuler des fichiers OneNote sur disque local (0:15)
	- Créer, fermer et ouvrir un Bloc-Notes (Notebook)
	- Configuration des sauvegardes (Backups) automatiques
	- Renommer un Bloc-Notes (Notebook)
	- Supprimer un Bloc-Notes (Notebook)
- CHAPITRE ONE-01.04: Travailler avec des Sections (0:15)
	- Créer, renommer et déplacer une nouvelle Section
	- Attribuer une couleur à une Section
	- Protéger une Section
	- Créer un groupe de Sections (Section Group)
- CHAPITRE ONE-01.05: Travailler avec des Pages (0:15)
	- Créer, renommer et déplacer une nouvelle Page
	- Créer une Sous-page (Subpage)
	- Mise en page (Page Setup)
	- Modèles de Page (Page Templates)

### **MODULE ONE-02: Ajouter de l'information au Bloc-Notes (Notebook)**

- CHAPITRE ONE-02.01: Ajouter des Notes (0:45)
	- Ajouter des Notes au Bloc-Notes (Notebook)
	- Mettre en forme des Notes
	- Calculer dans Microsoft OneNote
	- Ajouter des Champs Date et heure (Date- & Time Stamp)
	- Ajouter des Symboles (Symbols)
	- Rechercher des Notes
- CHAPITRE ONE-02.02: Rassembler de l'information (1:00)
	- Ajouter un tableau (Table) à un Bloc-Notes
	- Ajouter un Impression de fichier (File Printout) à un Bloc-Notes
	- Ajouter une Pièce jointe (File attachment) à un Bloc-Notes
	- Ajouter un Capture d'écran (Screen Clipping) à un Bloc-Notes

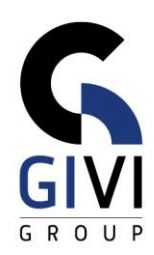

- Ajouter un Image (Picture) à un Bloc-Notes
- Ajouter un Lien (Link) à un Bloc-Notes
- CHAPITRE ONE-02.03: Ajouter de l'Audio et Vidéo (0:20)
	- Ajouter de l'Audio à un Bloc-Notes
	- Ajouter une Vidéo à un Bloc-Notes
	- Enregistrer de l'Audio (Record Audio)
	- Enregistrer de la Vidéo (Record Vidéo)
	- Chercher dans un clip Audio et/ou Vidéo
- CHAPITRE ONE-02.04: Outils (Tools) (0:20)
	- Outils (Tools)
	- Formes (Shapes)
	- **EXECONVERSION ENTER EN ENGINO EN 2018 CONVERSION IN A TEXT PROPERTY**
	- Conversion vers Math (Conversion Ink to Math)

#### **MODULE ONE-03: Structurer l'information**

- CHAPITRE ONE-03.01: Indicateurs (Tags) (0:30)
	- Utiliser des Indicateurs (Tags) dans un Bloc-Notes
	- Modifier ou créer des Indicateurs (Tags)
	- Rechercher des Indicateurs (Tags) dans un Bloc-Notes
	- Créer et utiliser une page de résumé (Tags Summary Page)

#### **MODULE ONE-04: Layout personnalisé**

- CHAPITRE ONE-04.01: Modèles de page (Page Templates) (0:30)
	- Utiliser des Modèles de page (Page Templates)
	- Utiliser des Styles
	- Créer un Modèle de page (Page Template)
	- Modifier et supprimer un Modèle de page (Page Template)

#### **MODULE ONE-05: Microsoft OneNote et autres applications**

- CHAPITRE ONE-05.01: Ajouter de l'Information à partir d'autres applications (0:30)
	- Imprimante OneNote
	- Travailler avec les notes rapides (Quick Notes)
	- Utiliser des Notes liées (Linked Notes)
- CHAPITRE ONE-05.02: Connection entre Onenote et Outlook (0:30)
	- OneNote et taches Outlook
	- **Envoyer une Page de OneNote par mail**
	- Importer des détails de réunion de Outlook

#### **MODULE ONE-06: Collaborer dans OneNote**

- CHAPITRE ONE-06.01: Collaborer dans OneNote (0:20)
	- Collaborer dans un bloc-notes
	- Suivi d'un Bloc-Notes partagé
	- Exporter un Bloc-Notes